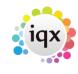

## Temp Desk

The Temp Desk has two new views - AWR Temps and AWR Roles. These have to process a LOT of inforamtion so can be slow to load.

## **AWR Temps**

This view shows the current roles for the Temps registered with the desk.

The default view is to check the roles that have 11 weeks of qualification. This can be changed to look at less weeks of qualification or to look at the gap since the last timesheet.

After six weeks of gap, the role reverst to Unqualified State with a Qualifying count of 0.

1/1

| Year Week                                  |             |                 |                      |
|--------------------------------------------|-------------|-----------------|----------------------|
| ct 👻 2011 🚖 34 🜩 Ends 27/11/2011 (Current) |             |                 |                      |
|                                            |             |                 |                      |
|                                            | _           |                 |                      |
| pplicant                                   | Gap         | or Qual 🛛 🗾     | Wks>= 1 • Other Ager |
| R Status I                                 | inked       | Company         | Job Title Week       |
| R Appli                                    | <b>&gt;</b> | AWR Applies     | Secretary            |
| R Appli                                    |             | AWR Applies     | ASA Test             |
| R Appli                                    |             | AWR LK2 Applies | Secretary            |
| R Appli                                    |             | AWR Applies     | Secretary            |
| R Appli                                    |             | AWR LK1 Applies | ра                   |
| R Appli                                    |             | AWR LK2 Applies | PA                   |

The example is showing candidates with at least one week's qualifying but in practise it should be used to see who is coming up to qualifying to ensure all the details are set up and correct. The Show Weekly Details button will list the events that count towards qualifying and pausing the gap. Other Agency Work can also be entered from here - **make sure to choose the correct role that it is to be entered for before clicking the button.** 

## **AWR Checking**

This view shows the AWR information for Companies, Vacancies and AWR Roles (which can encompass several Placements). You can filter to just one type. The dates refer to the checked date

From: https://iqxusers.co.uk/iqxhelp/ - **iqx** 

Permanent link: https://iqxusers.co.uk/iqxhelp/doku.php?id=ug13-05&rev=1360686063

Last update: 2017/11/16 21:58

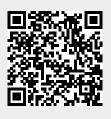